# Использование стилей при создании сайта

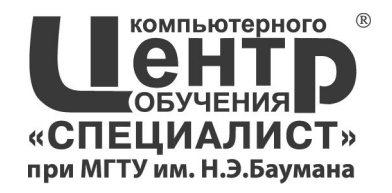

#### Использование стилей при создании сайта

- Подключение к страницам сайта путем импорта
- Разработка стилевого дизайна с учетом модели представления информации (media type)
- Использование программы TopStyle для редактирования стилей
- Приемы макетирования web-страницы с использованием стилей

### Метод связывания Link - **Внешние таблицы стилей**

#### **<link rel="stylesheet" type="text/css" href="style.css" >**

# Импорт CSS (IE)

**@import url("имя файла") типы носителей; @import "имя файла" типы носителей;**

#### **В глобальную таблицу стилей:**

**<style type="text/css"> @import url("/style/header.css"); H1 { font-size: 120%;} </style>**

**В таблицу связанных стилей:**

**@import "/style/print.css" print; @import "/style/palm.css" handheld; H1 { font-size: 120%;}**

#### Типы носителей

- all
- aural
- braille
- handheld
- print
- projection
- screen
- tv

#### Media screen and print в коде

```
@media screen {
```

```
 BODY {color: navy}
```

```
 H1 {
```

```
 border: 2px dashed maroon;
    color: sienna;
    padding: 7px } 
 }
@media print {
```

```
 BODY, H1 {color: black}
```
### Media screen and print в браузере

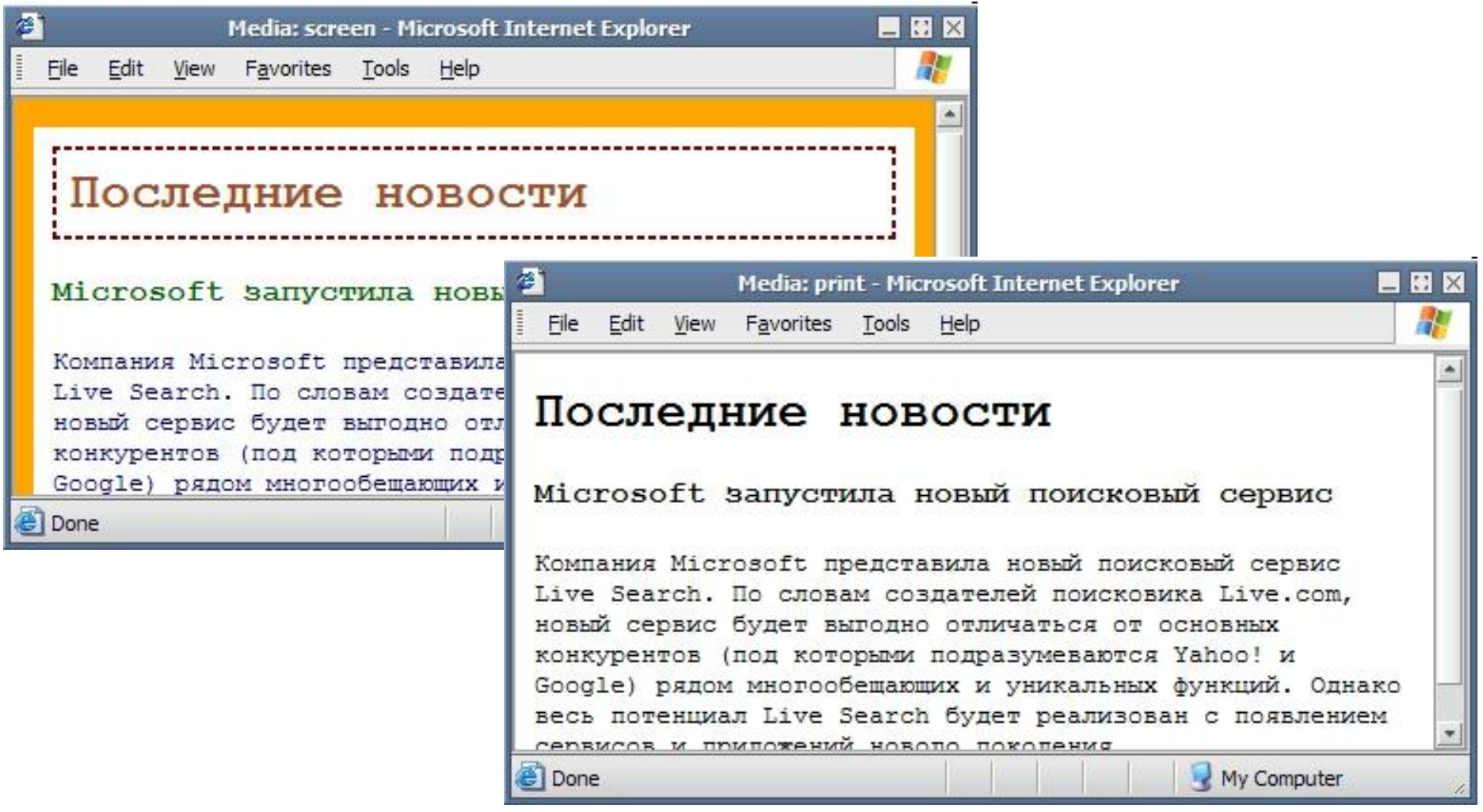

#### Добавление связанных таблиц по Media

**<link media="print, handheld" rel="stylesheet" href="print.css" type="text/css">**

**<link media="screen" rel="stylesheet" href="main.css" type="text/css">** 

# Лабораторная работа

**2**

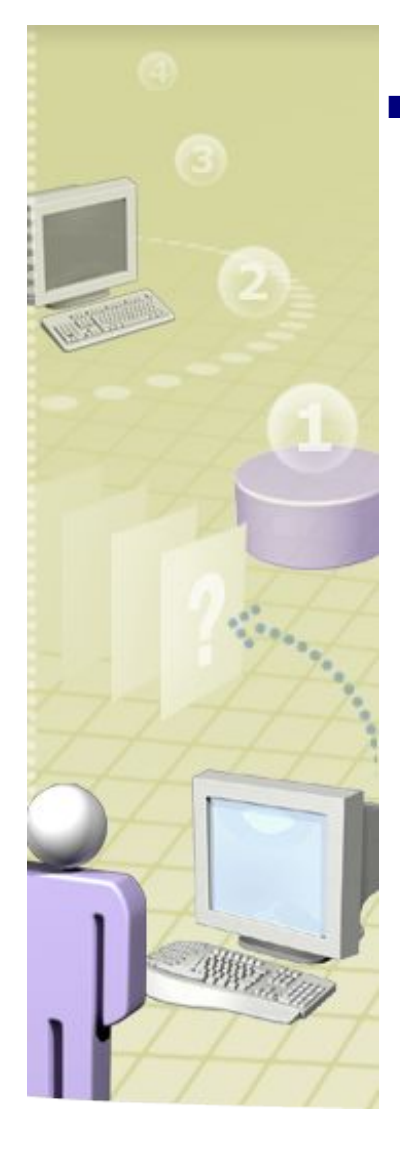

#### Использование стилей

**Откройте файл lab-5-1.html из 1 папки lesson5**

**Измените стиль таким образом, чтобы при печати на принтере весь текст в документе был черного цвета на белом фоне.** 

## Свойства курсора

- **cursor: auto**
- **■ crosshair**
- **■ default**
- **■ pointer**
- **■ move**
- **■ text**
- **■ wait**
- **■ e-resize, ne-resize, nw-resize,** 
	- **n-resize, se-resize, sw-resize,**
	- **s-resize, w-resize**
- **■ url("изображение")**

#### Практика: как выровнять колонку по центру?

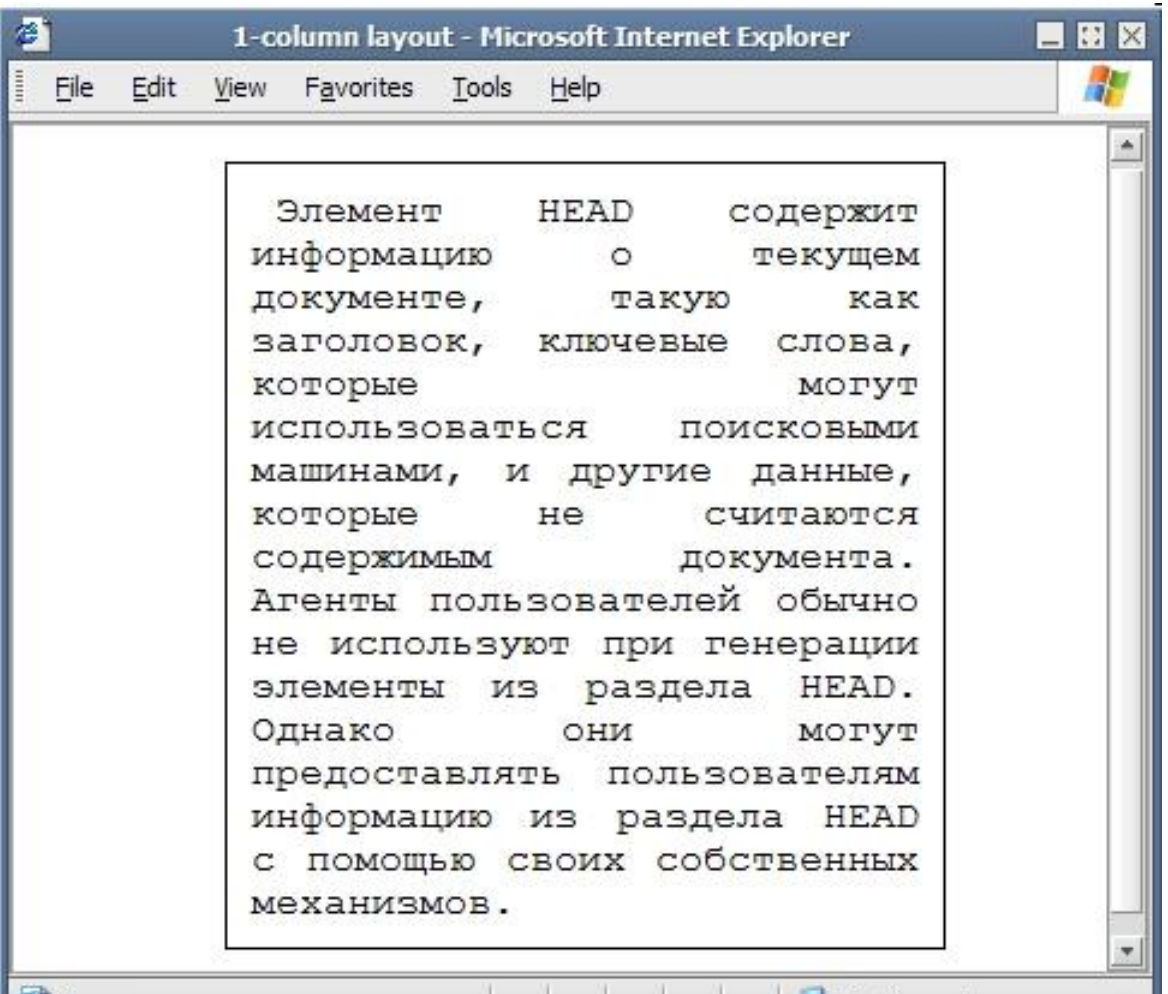

#### Практика: верстаем стилями

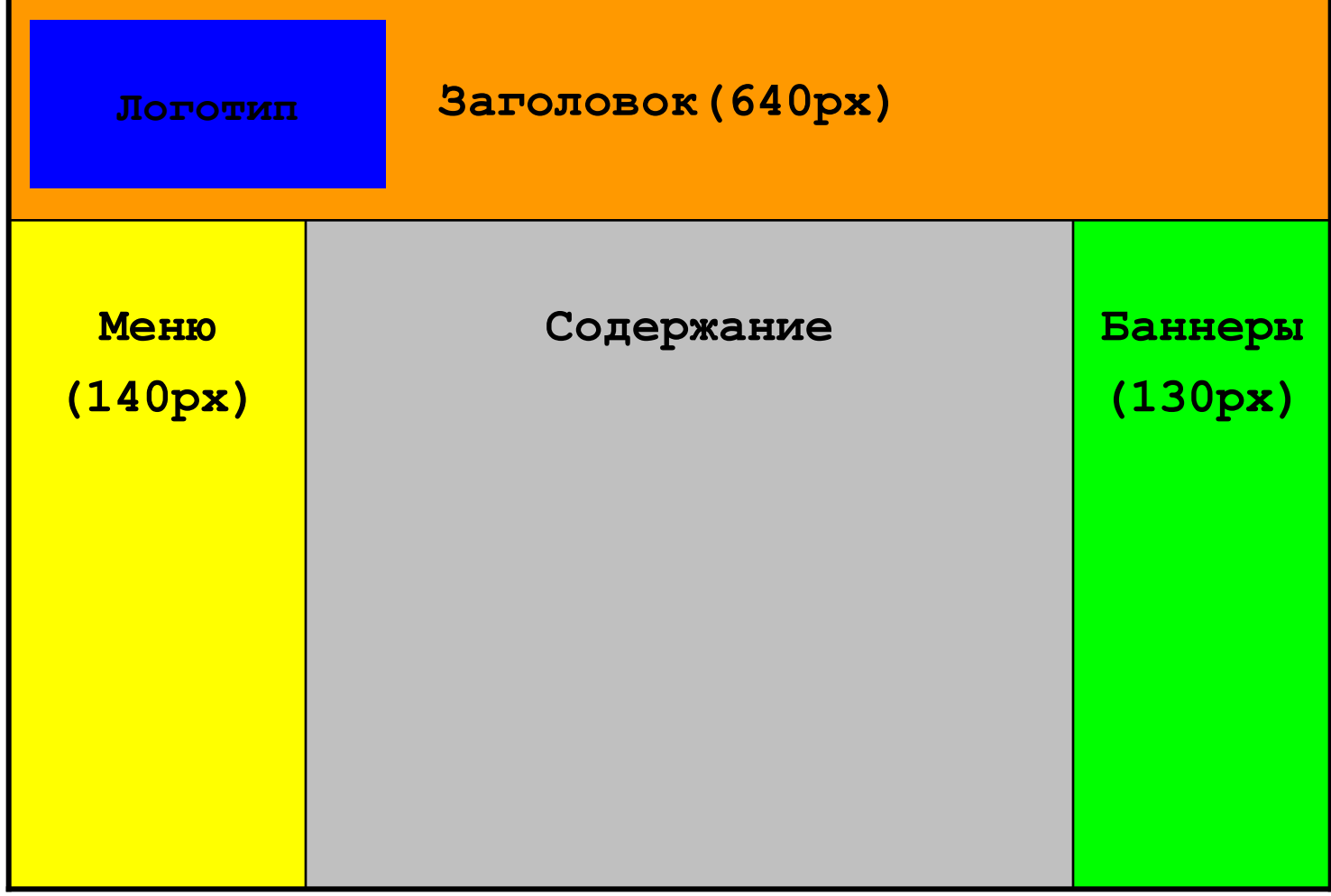

# Итоги

- **Стили могут автоматически** переопределяться при использовании дизайна с учетом модели представления информации (media type)
- Некоторые стили поддерживаются только один конкретным браузером
- **С помощью стилей достигается легкость** в манипулировании HTML элементов при макетировании HTML документа